# The Unofficial User Guide to New Casemaker Features (Part 1)

#### By Carole A. Levitt and Mark E. Rosch

he folks at Casemaker have been busy adding features and materials to their database and extending date coverage further back in time. With so many additions, the online user guide is now out of date.

In part one of this two-part series, we acquaint you with several of the new features; the remainder will be reviewed next month.

### The same basic core materials are now provided for all states

Each state's database now offers the minimum of caselaw, statutes, administrative code, administrative register (in all states where they are published), court rules, legislative acts, and the state constitution.

### Caselaw date coverage expanded

Casemaker has increased caselaw date coverage for every state; coverage now goes back to statehood or earlier, or at least to the first state reporter volume.

#### Some states' databases offer more

Some states have added additional materials (e.g., Attorney General opinions or ethics opinions). Recently, Casemaker has added material to its database for the following states:

- Workers' compensation decisions: Arkansas, Kansas, Michigan, Minnesota, South Dakota, and Wisconsin
- Environmental hearing decisions: Pennsylvania
- Office of General Counsel formal opinions: Alabama

### New time graph

In an attempt to add visuals to its database results, Casemaker has introduced a time graph to show all cases citing each case in your results list over time. To access this time graph pop-up, click the graph icon as shown in the following illustration. Although

Law Practice Solutions is a regular feature brought to you by the Practice Management Resource Center (PMRC) of the State Bar of Michigan, featuring articles on practice management for lawyers and their staff. For more resources offered by the PMRC, visit our website at http://www.michbar.org/pmrc/content or call our Helpline at (800) 341-9715 to speak with JoAnn Hathaway or Diane Ebersole, Practice Management Advisors.

Casemaker's user manual mentions this graph icon, it doesn't provide a screen shot. The manual explains that the graph will plot the number of times a case has been cited over the years on a line graph, but fails to tell you it is possible to re-sort the graph to display cases by jurisdiction.

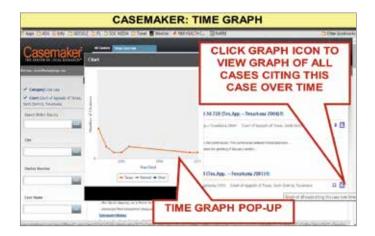

### Case summaries from the CasemakerDigest now displayed in two more places

Back in 2011, Casemaker introduced the CasemakerDigest so subscribers could keep up to date by reading summaries of recent cases from any federal or state jurisdiction.

For those who have access to CasemakerDigest-which is almost every user-if there is a case summary, it will be noted in the case results list with a link labeled CS (as shown in the next illustration). The digest was rolled out over time to all states, so not all cases will display summaries back to 2011.

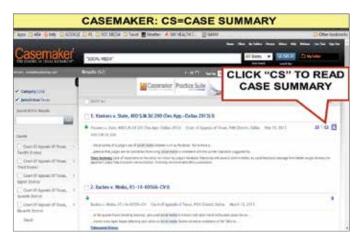

After you click CS, you can quickly read the summary to determine if the case is relevant, as shown in the next illustration. If it's not, this saves you the time of reading the full text.

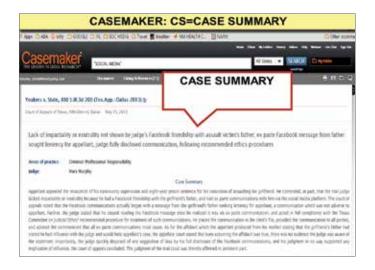

If you click the link to the case displayed at the top of the summary, you will be able to read the full text of the case and an abbreviated case summary (its heading reads "Short Summary").

### Search Within Results now available for citing references

As you review a case's citing references, notice the Search Within Results feature, which has always been available in the caselaw overview, has now been added to the citing references overview. This allows you to enter a new search term (e.g., police) into the Search Within Results search box to pinpoint which citing references includes that term.

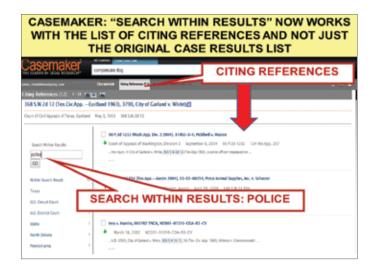

## Caselaw database offers case linking and statute linking

Statute linking in cases is almost complete in all state and federal cases. This works the same way as case linking, which has

been available in all state and federal cases on Casemaker for some time. Statute and case linking are useful if the case you are reading doesn't provide the full text of the statute or case it cites to, and you need to quickly review it. Clicking on the statute or case citation takes you directly to it. For example, as shown in the next illustration, when reading the *Tienda* case, you can click on the link to Tex. Penal Code Ann. § 7.02(a)(2) to go directly to that statute for review or click on the link to 225 S.W.3d 491 to go directly to that case for review.

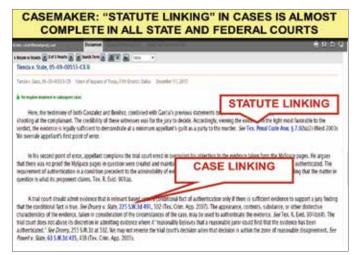

### Statutory and administrative codes now include tagged subsections

Along with statute linking, Casemaker now displays tagged subsections for all statutory and administrative codes to allow users to quickly link to the subsection level. This feature is proving most useful when working with lengthy sections. For example, when viewing the *Tienda* case shown in the prior illustration, clicking the link to Tex. Penal Code Ann. § 7.02(a)(2) takes you to that subsection because it is now tagged in Casemaker's Texas statutes. Previously, only the main section (§ 7.02) was tagged; now, all subsections are tagged.

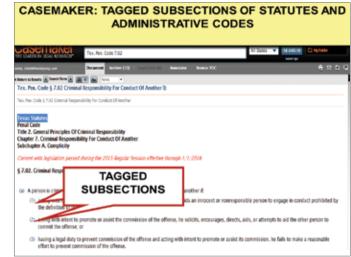

### Law Practice Solutions

### Copy-and-paste feature now includes the case and statute citation and the case pin citation

When you highlight a portion of the text of a case or statute because you plan to copy and paste it into another document, be sure to right click to take advantage of the Copy pop-up menu. This menu now allows you to automatically insert the full citation or the pin citation to the end of your highlighted text selection when you paste it into a document. For example, if you highlight the paragraph from 224 P.3d 437 (shown in the following screen shot) and right click the highlighted paragraph, you can choose Copy with Pin Citation.

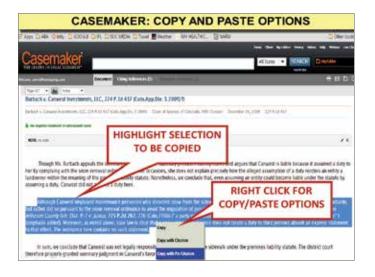

This pastes the highlighted paragraph into your Word document with the pin citation 224 P.3d at 442 appended at the end of your pasted selection (see next screen shot).

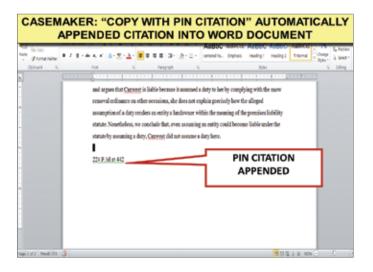

If you right click the highlighted paragraph and choose Copy with Citation, the case title and citation [Burbach v. Canwest Investments, LLC, 224 P.3d 437 (Colo.App. Div. 5 2009)] are appended to your pasted selection.

### Subsequent case history feature introduced for Texas cases only but coming soon for others

A subsequent case history feature has been introduced for Texas cases. When viewing a Texas Court of Appeals case, clicking Subsequent History displays links to any subsequent history. This refers only to whether petitions or writs for review were granted or denied. Casemaker will be extending this feature to other jurisdictions.

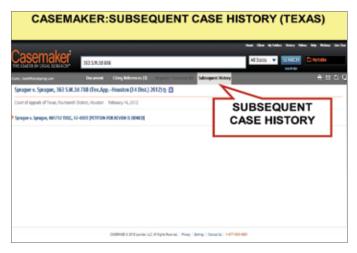

### Need more help?

Next month in part two of this series, we'll conclude our overview of Casemaker's additional new features, including CaseEdge Pleadings Database, Statutes and Administrative Codes, Statute Annotator, and Casemaker Libra. If you need more help in the interim, you can access live chat, which was added to Casemaker's customer support, expanding their e-mail and toll-free phone support, free webinars, and free video tutorials.

© Internet For Lawyers, Inc. 2015

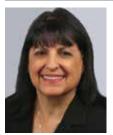

Carole A. Levitt, president of Internet For Lawyers (www.netforlawyers.com) is an acclaimed CLE seminar speaker. She is a bestselling ABA Law Practice Division coauthor of seven books and has coauthored 13 editions of The Cybersleuth's Guide to the Internet. Her areas of expertise include Internet investigative, legal, and social media research; social media ethics; and Google search and cloud apps. She was previously a California attorney, law

librarian, and legal research and writing professor at Pepperdine.

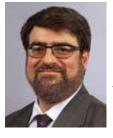

Mark E. Rosch is vice president of Internet For Lawyers. He's an internationally recognized speaker and author on the subjects of using the Internet for investigative and background research. He also writes, speaks, and tweets about legal technology for firms and how to use cloud-computing tools to improve productivity. He has coauthored numerous books and hundreds of articles on these topics and has received top industry recognition for his work.